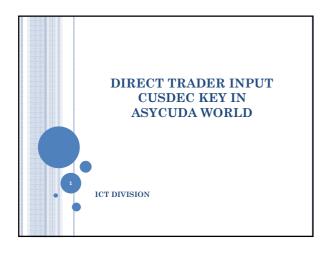

### DIRECT TRADER INPUT FACILITY

- Q: Who is eligible for the DTI facility?
- A: Only the customs house agents/declarent are eligible.
- Q. How can an exporter obtain DTI facility.

  The exporters company should have a Customs house agency.

Further details can be obtained from the CHA unit,  $1^{\rm st}$  Floor, Sri Lanka Customs.

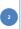

### OBTAINING THE DTI FACILITY

- The relevant declarent company should sign a MOU with the Sri Lanka Customs.
- The MOU is available at the website www.customs.gov.lk.
- When the MOU is signed a user name and a password should be obtained to log in to the sytem from Mr. Prasad/Harshana of the ICT division.
- Further details can be obtained from Mr. Prasad of the ICT division. Mobile:0717355466 or 0112445148.

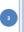

### **VPN** CONNECTION

- After obtaining the DTI user name & the password a VPN connection should be established between the customs server & the declarents machine.
- o Document No.14. "How to create the VPN connection" published in the customs website, www.customs.gov.lk.. What is new instructs you how to do this.

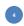

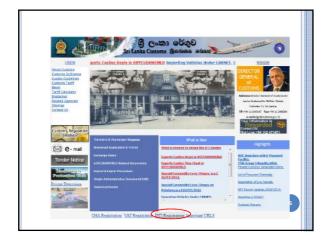

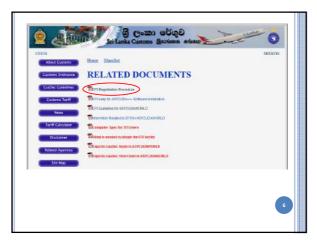

# DTI IN ASYCUDA ++

- Declarents who are currently using the DTI facility in ASYCUDA ++ <u>need not</u> sign a MOU again.
- They can simply obtain a user name and a password from the ICT division of the Sri Lanka Customs.

# 7

### TRAINING FACILITY

A training environment has been set up at the ICT division,  $3^{\rm rd}$  Floor, Sri Lanka Customs.

The declarants are welcome to practice CusDec key in at this facility.

This will enable them to key in correct CusDec information when the system goes live on 20/4/2012.

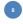

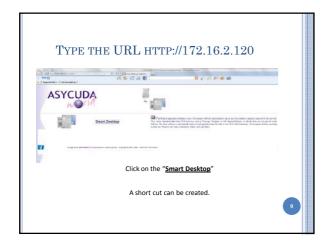

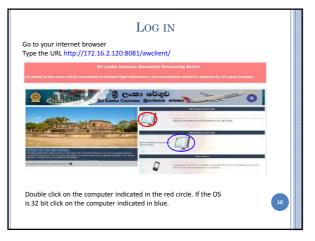

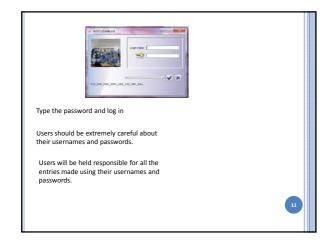

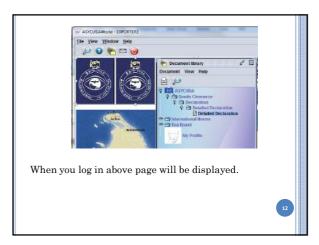

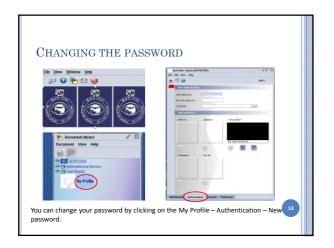

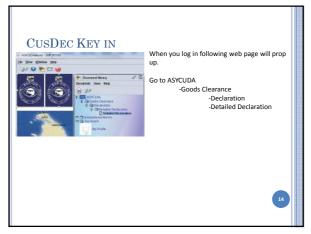

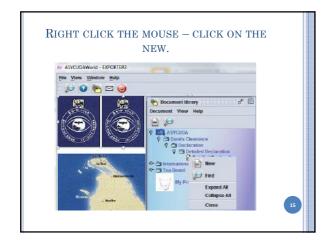

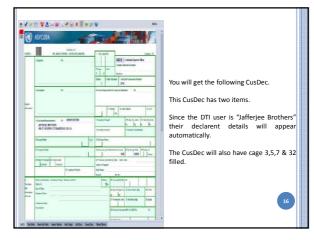

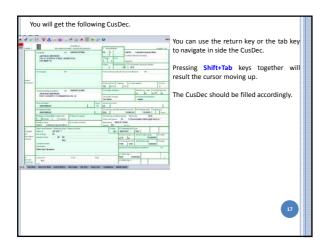

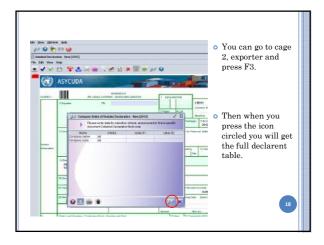

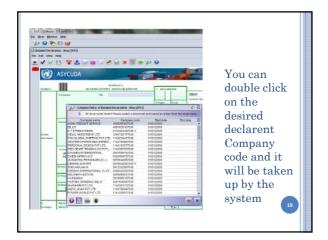

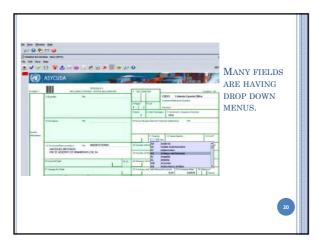

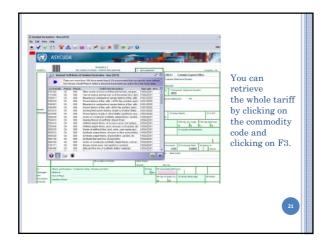

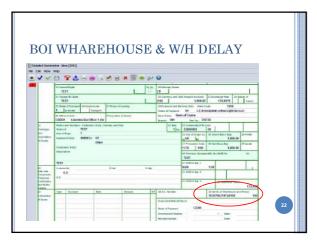

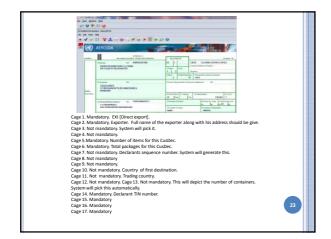

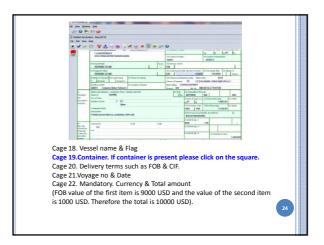

Cage23. Exchange automatically by the system. Cage 24. Not mandatory
Cage 25. This should be 1 for sea transport.

Cage 26. Not mandatory.

Cage 27. Not mandatory.

Cage 28. Bank. Can be obtained from the Cage 39. Not mandatory. drop down menu. Terms of payment such Cage 40. This should be the BL number. as 61. Bank name. Taken from the system. Cage 41-1. Mandatory. Should declare the Branch drop down menu. Ref no. Bank correct number of motor vehicles.

reference number. Cage 29. Mandatory. Office of entry

Description. Cage 32. System will pick.

Cage 33. Mandatory. This should be a 8 the declarant & consignee should sign this. digit HS code followed by two 00. If this is a vehicle HS the system will request you to enter the UOM -3 which is depicted as MVH for motor vehicle. The correct number of motor vehicles should be given.

Picked Cage 34. Mandatory. Country of origin.

Cage 35. Mandatory. (Gross mass) Cage 36. Not mandatory. Cage 37. Mandatory. Procedure code. Can get from the drop down menu.

Cage 38. Mandatory. Net mass.

Cage 41-3. Not Mandatory.
Cage 42. System will pick this automatically

Cage 30. Not mandatory. from the statistical value of the item Cage 31. Mandatory. Just the marks. valuation note.

Numbers & kind should be given clearly. Cage 43-52. Not mandatory. System will

indicate many of these details. Cage 53-54. Once the printout is taken ou

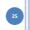

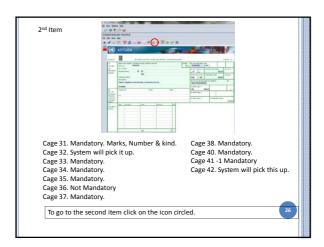

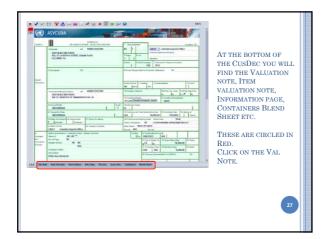

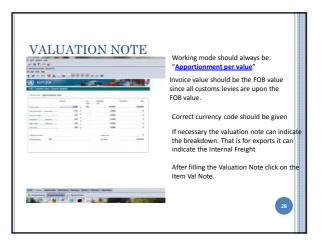

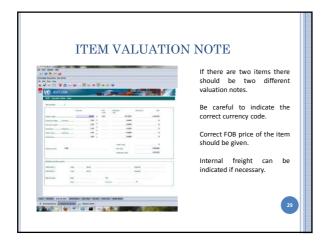

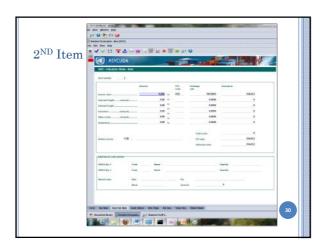

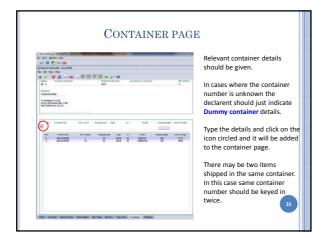

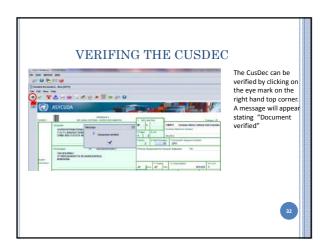

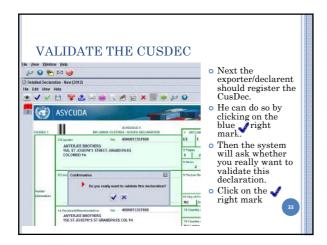

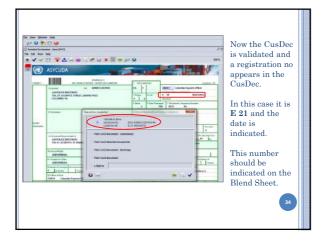

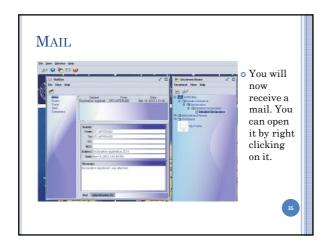

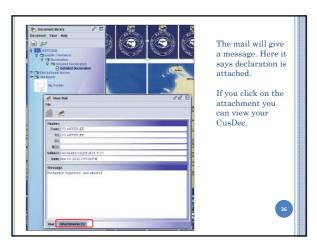

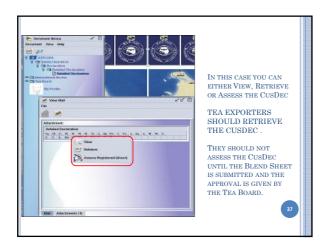

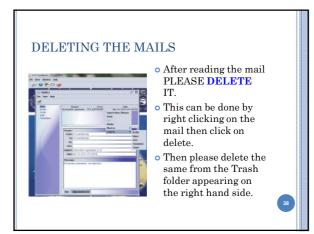

# TEA EXPORTERS

Tea exporters should now submit the Blend Sheet. Either the tea exporter or his declarent can submit the Blend sheet.

If the exporter wants to submit the blend sheet he should obtain a user login and a password.

The ownership of the Blend sheet will be his and it cannot be viewed by the declarent.

In such a scenario the exporter should inform the blend sheet number to the declarent who will submit the CusDec.

Or the declarent himself can submit both the blend sheet and the CusDec.

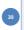

### SUBMITTING THE BLEND SHEET

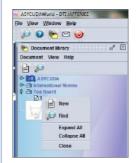

- Go to Tea and right click on the icon Tea.
- Then click on the New icon.
- You can also use find to locate your earlier blend sheets.

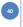

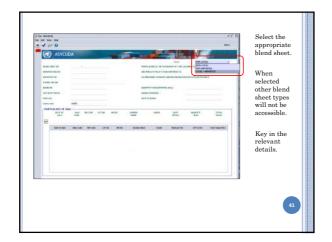

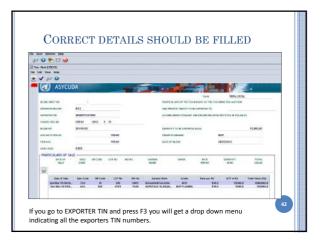

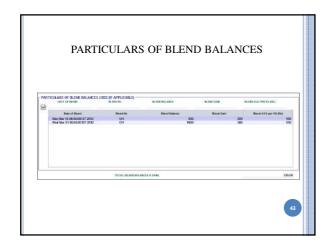

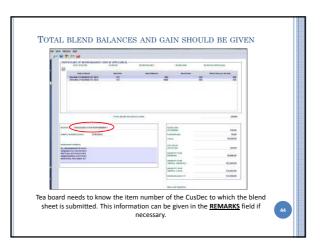

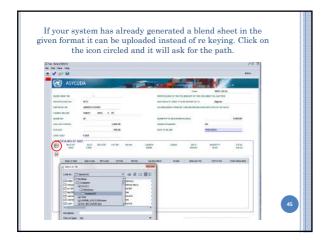

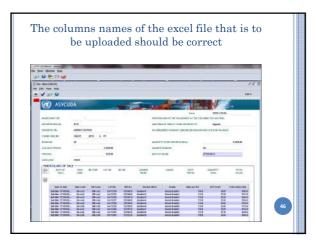

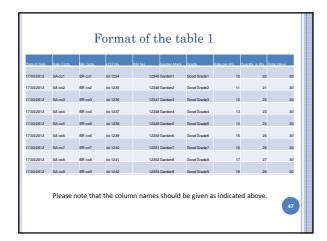

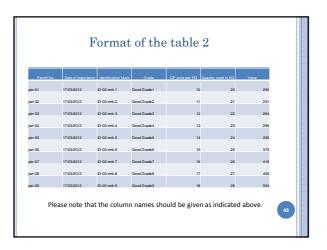

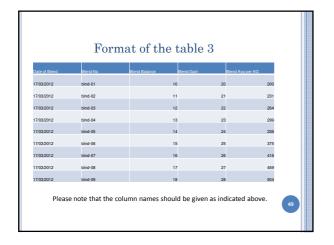

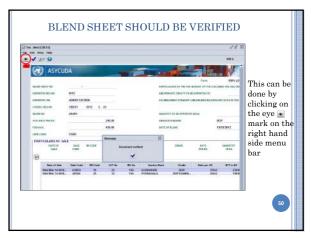

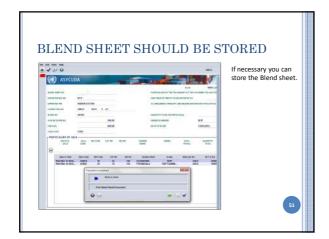

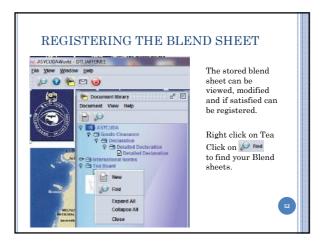

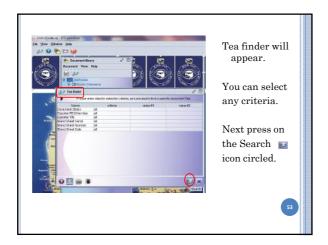

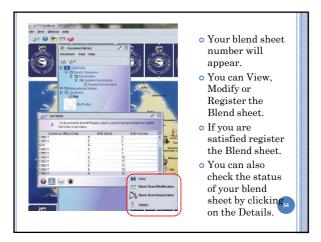

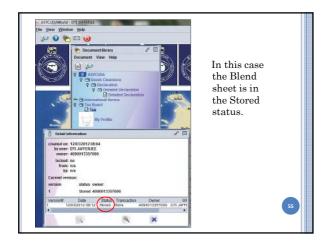

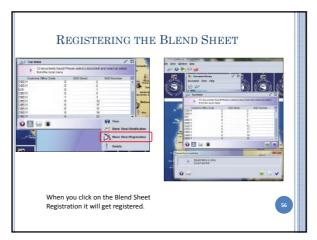

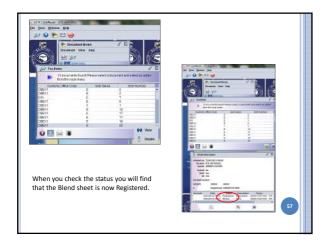

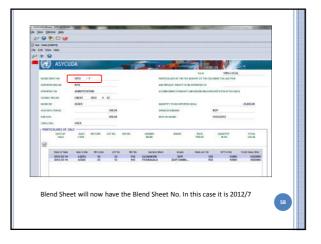

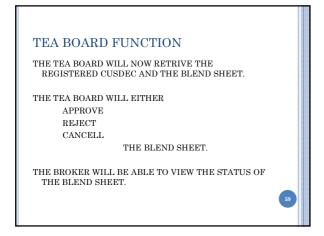

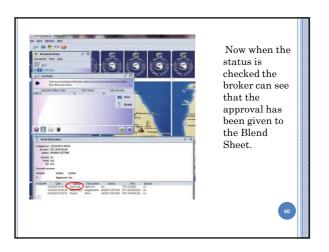

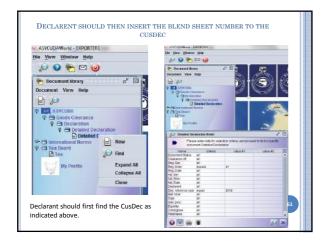

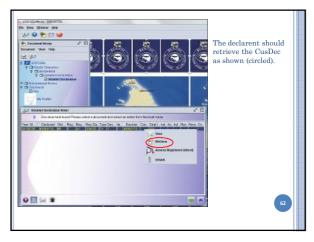

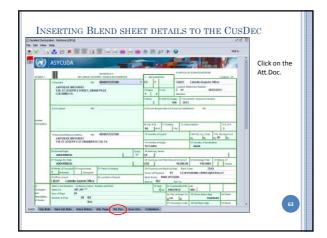

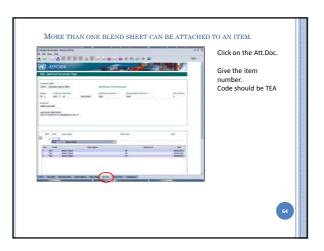

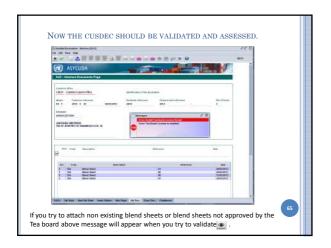

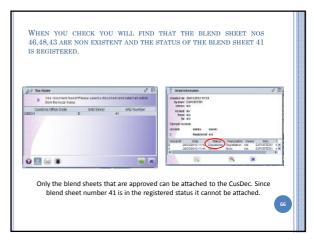

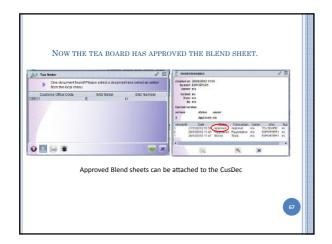

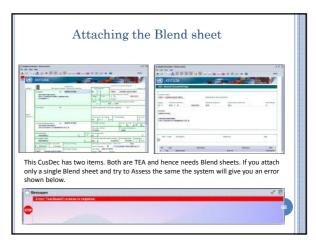

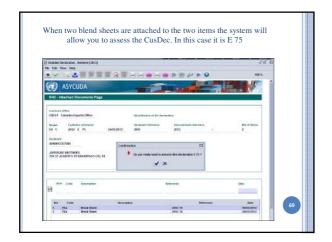

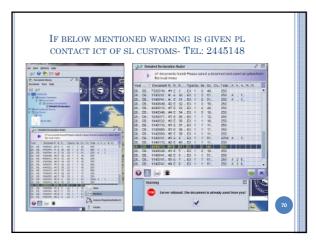

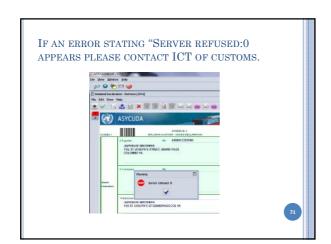

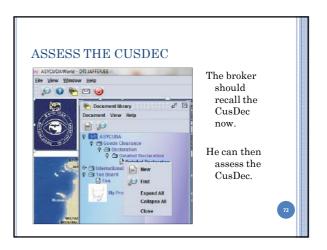

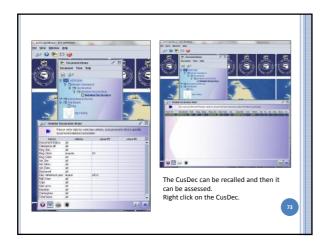

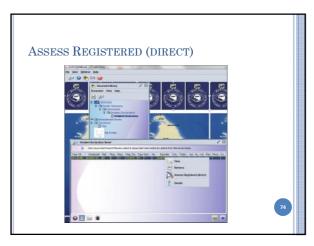

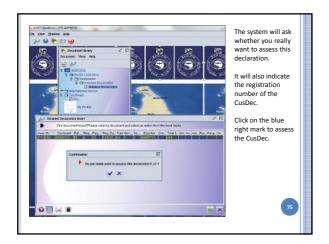

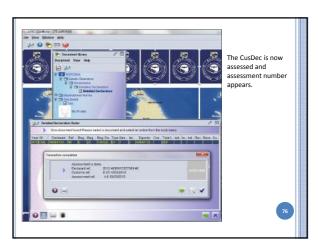

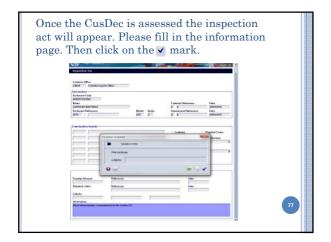

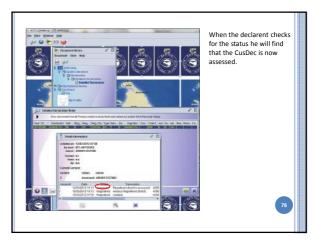

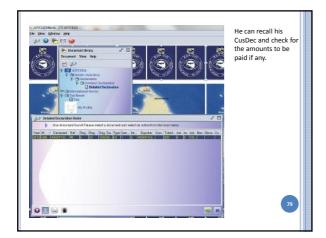

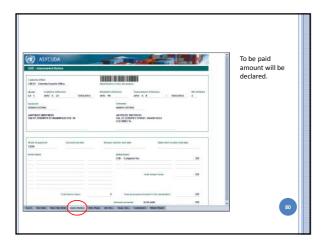

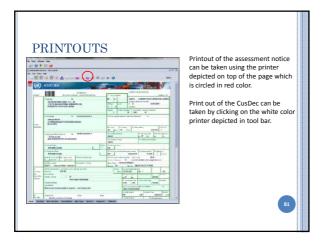

### E-PAYMENT

- Please note that the pre payment account facility will no longer be available to exporters.
- The exporters should maintain the account at the Bank Of Ceylon.
- All the payments should be done via e payment facility provided by the BOC.
- Shroff will no longer be available at the exports division.

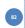

### E-CDN

e-CDN will be introduced once the exporters are comfortable with the submission of the e CusDec.

When the e-CDN is introduced the declarants will be able to submit the e-CDN. They should take a print out and send the same along with the lorry to the harbor.

When the e-CDN is submitted the declarants should amend the container numbers and give the correct container numbers.

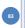

### EXPORT RELEASE

When all the CDNs are collected the boat note officer will give the export release.

Initially the hard copy of the Shiping note will be in place.

Over the time this will be replaced by a e-Shipping note.

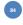

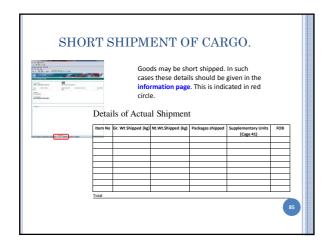

# AMMENDING THE CUSDEC Boat note officer will amend the short shipped goods in the CusDec and will issue the export release.

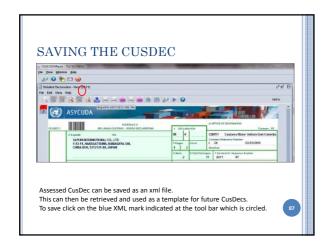

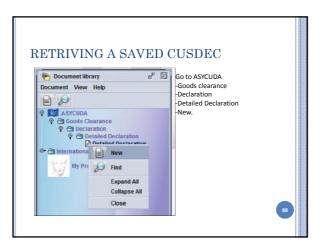

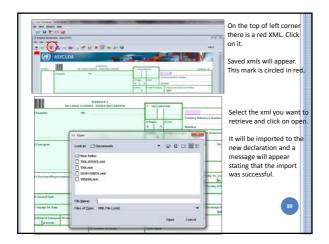

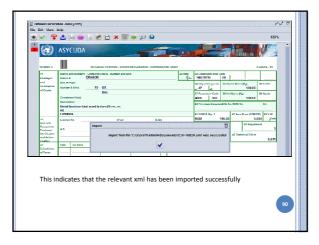

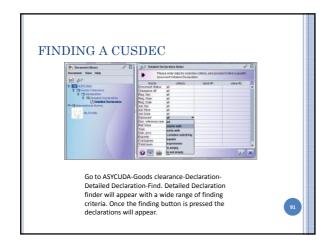

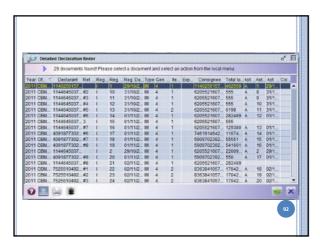

# PROCESSING

• Once the CusDec is assessed the declarant should take a printout of the assessment notice and the CusDec and forward the same along with the BL/DO/Invoice/LC and other relevant documents to the export office for processing.

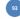